# **MELDJEAAN SO GENT NIEUWSBRIEF 4 voor scholen 27/01/2022**

### **In deze nieuwsbrief**

In deze nieuwsbrief informeren we over de TO DO's in meldjeaan tussen 7 februari en 28 februari 2022. Deze informatie is belangrijk voor alle scholen die deelnemen aan de gemeenschappelijke aanmeldingsprocedure via meldjeaan.

Deze nieuwsbrief bevat geen nieuwe informatie voor scholen die niet aanmelden. Alvast bedankt voor de goede opvolging.

#### [Inloggen](#page-0-0)

[Wanneer kan u inloggen?](#page-1-0)

[Waarom kan u inloggen?](#page-1-1)

[Hoe kan u inloggen?](#page-1-2)

[Lukt iets niet zoals verwacht?](#page-1-3)

[De contactgegevens van de school controleren](#page-1-4)

[Wanneer?](#page-1-5)

[Hoe?](#page-1-6)

[Wat vragen we aan u?](#page-1-7)

[Capaciteiten en streefnormen ingeven](#page-2-0)

[Wanneer?](#page-2-1)

[Wat?](#page-2-2)

[Capaciteit?](#page-2-3)

[Streefnormen?](#page-3-0)

[Wat vragen we aan u?](#page-3-1)

[Hoe?](#page-3-2)

[Meer informatie over geldende bepalingen?](#page-4-0)

[Ter herinnering: Infosessie aanmelden en inschrijven voor directies en schoolmedewerkers](#page-4-1)

[Klik hier om deel te nemen](#page-5-0)

Meer informatie [over de werking van meldjeaan?](#page-5-1)

[Veelgestelde vragen over meldjeaan](#page-5-2)

[Helpdesk meldjeaan](#page-5-3)

[Registratie nieuwsbrief](#page-5-4)

### <span id="page-0-0"></span>**Inloggen**

### <span id="page-1-0"></span>**Wanneer kan u inloggen?**

Van 7 februari om 8 uur tot en met 28 februari 2022 om 12 uur heeft u toegang tot het scholenportaal.

### <span id="page-1-1"></span>**Waarom kan u inloggen?**

We vragen u om tussen 7 februari om 8 uur en 28 februari 2022 om 12 uur:

- de gegevens van de school te controleren en aan te passen indien nodig;
- de capaciteiten en streefnormen in te geven.

### <span id="page-1-2"></span>**Hoe kan u inloggen?**

U kan inloggen via [https://meldjeaansecundair.gent.be/](https://eur03.safelinks.protection.outlook.com/?url=https%3A%2F%2Fmeldjeaansecundair.gent.be%2F&data=04%7C01%7Cmaarten.haesaert%40ond.vlaanderen.be%7C5ebf5717d81546c6504b08d8c862582d%7C0c0338a695614ee8b8d64e89cbd520a0%7C0%7C0%7C637479672010958984%7CUnknown%7CTWFpbGZsb3d8eyJWIjoiMC4wLjAwMDAiLCJQIjoiV2luMzIiLCJBTiI6Ik1haWwiLCJXVCI6Mn0%3D%7C1000&sdata=4JUwAbcdtQz6WUJBVAmKNtp2ji9%2BwnLygnFULaR0h4k%3D&reserved=0) met dezelfde gegevens als vorig jaar (gebruikersnaam en wachtwoord).

### <span id="page-1-3"></span>**Lukt iets niet zoals verwacht?**

- **Probleem om in te loggen?** Vraag uw gegevens op via *[Ik ben mijn wachtwoord en/of](https://eur03.safelinks.protection.outlook.com/?url=https%3A%2F%2Fmeldjeaansecundair.gent.be%2FAccount%2Fforgot&data=04%7C01%7Cmaarten.haesaert%40ond.vlaanderen.be%7C5ebf5717d81546c6504b08d8c862582d%7C0c0338a695614ee8b8d64e89cbd520a0%7C0%7C0%7C637479672010968947%7CUnknown%7CTWFpbGZsb3d8eyJWIjoiMC4wLjAwMDAiLCJQIjoiV2luMzIiLCJBTiI6Ik1haWwiLCJXVCI6Mn0%3D%7C1000&sdata=%2FmpmRBgYRT0WXC8yX0l2YsFb%2FPzbAgB0h8yDaJ1qKSk%3D&reserved=0)  [gebruikersnaam vergeten](https://eur03.safelinks.protection.outlook.com/?url=https%3A%2F%2Fmeldjeaansecundair.gent.be%2FAccount%2Fforgot&data=04%7C01%7Cmaarten.haesaert%40ond.vlaanderen.be%7C5ebf5717d81546c6504b08d8c862582d%7C0c0338a695614ee8b8d64e89cbd520a0%7C0%7C0%7C637479672010968947%7CUnknown%7CTWFpbGZsb3d8eyJWIjoiMC4wLjAwMDAiLCJQIjoiV2luMzIiLCJBTiI6Ik1haWwiLCJXVCI6Mn0%3D%7C1000&sdata=%2FmpmRBgYRT0WXC8yX0l2YsFb%2FPzbAgB0h8yDaJ1qKSk%3D&reserved=0)*
- **E-mailadres vergeten of ander probleem?** Neem contact op met **helpdesk voor scholen** (Maarten) via 02/553 17 82 of [meldjeaansecundair.gent@ond.vlaanderen.be](mailto:meldjeaansecundair.gent@ond.vlaanderen.be)

### <span id="page-1-4"></span>**De contactgegevens van de school controleren**

### <span id="page-1-5"></span>**Wanneer?**

• Tussen 7 februari om 8 uur en 28 februari 2022 om 12 uur.

### <span id="page-1-6"></span>**Hoe?**

Het raadplegen en aanpassen van de schoolgegevens kan onder het luik "Scholen". U krijgt vervolgens toegang tot uw schoolgegevens door te klikken op "Bewerken / wijzigen". Ga vervolgens naar het tabblad "**Contactgegevens".**

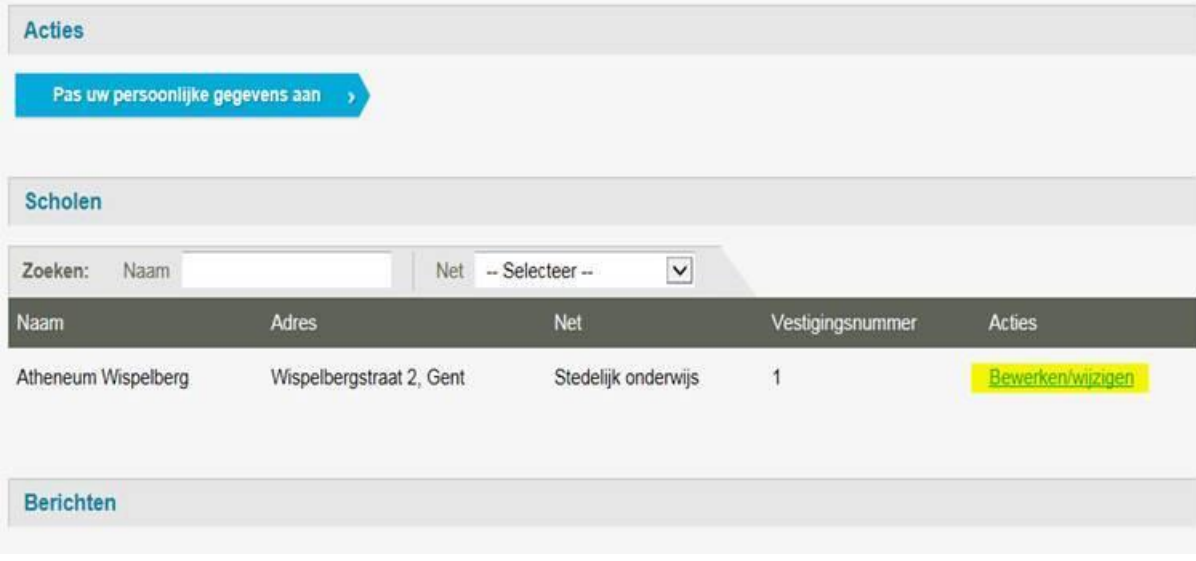

### <span id="page-1-7"></span>**Wat vragen we aan u?**

• Controleer of alle gegevens correct zijn en pas aan waar gewenst/nodig.

- Pas indien nodig de ROEPNAAM aan. Met deze naam kunnen ouders uw school vinden in de lijst.
- **NIEUW!** Is uw 'school' een scholencampus (2 secundaire scholen op hetzelfde domein die samen inschrijven en die door de ouders als één gepercipieerd worden)? Maak het veld MERKNAAM leeg. Geef in SCHOOLNUMMER uw instellingsnummer in zoals u het wenst weer te geven op de documenten en de MNGI. Als MERKNAAM is ingevuld zal de merknaam weergegeven worden.
- Controleer of het AANBOD klopt. Voor gewoon onderwijs en voor BuSO gaat het over 1A of 1B of 1A én 1B.
- Controleer of 'neemt deel aan meldjeaan' aangevinkt staat!
- Wijzig de velden WIJK en UNIEKE CODE **niet,** deze velden worden voor u ingevuld.
- De GPS coördinaten (Y en X) en MERKNAAM worden in het secundair onderwijs Gent niet gebruikt en zijn leeg.
- Vergeet ook de contactgegevens en de gegevens van de directie niet te controleren:
	- o De school- en de contactgegevens zijn zichtbaar voor de ouders.
	- o De contactgegevens van de directie zijn niet zichtbaar voor ouders. Ze worden gebruikt door de helpdesk (Maarten) om contact op te nemen in geval van een vraag of een probleem.

### **Vergeet niet op BEWAREN te drukken als u iets wijzigt!**

### <span id="page-2-0"></span>**Capaciteiten en streefnormen ingeven**

### <span id="page-2-1"></span>**Wanneer?**

• Tussen 7 februari om 8 uur en 28 februari 2022 om 12 uur.

### <span id="page-2-2"></span>**Wat?**

Van 7 februari om 8 uur tot 28 februari 2022 om 12:00 kan u op het capaciteitenblad **de capaciteit per administratieve groep** (1A, 1B) en **de streefnormen** (enkel gewoon onderwijs) invullen.

### <span id="page-2-3"></span>Capaciteit?

Capaciteit is het totaal aantal leerlingen dat een schoolbestuur per niveau ziet als **maximaal aantal leerlingen.** Bij de start van de aanmeldingen is de ingevulde capaciteit per groep gelijk aan het aantal vrije plaatsen.

Een schoolbestuur bepaalt autonoom de capaciteit(en) en kan hierbij rekening houden met bijvoorbeeld materiële omstandigheden of pedagogisch-didactische overwegingen.

### **Engagement scholen LOP Gent Secundair Onderwijs**

De scholen van het LOP Gent Secundair Onderwijs engageren zich om de maximumcapaciteit zo realistisch mogelijk te bepalen voor de start van de aanmeldingen.

De voorzetgroep vraagt om dit engagement na te komen. Het biedt als voordeel dat er zoveel mogelijk leerlingen onmiddellijk kunnen toegewezen worden in de school van 1<sup>e</sup> voorkeur. Te voorzichtige of onderschatte capaciteitsbepalingen kunnen leiden tot langere wachtlijsten en een carrousel van in- en uitschrijvingen, en dus ook voor zenuwachtige, ongeduldige, ontgoochelde en boze ouders/leerlingen én collega's …

## <span id="page-3-0"></span>Streefnormen?

Het volstaat om het % IND-leerlingen in te geven. De verdeling van de beschikbare plaatsen in de twee contingenten gebeurt verder automatisch.

In bijlage vindt u de streefnormen op basis van de afspraken zoals goedgekeurd op de algemene vergadering van het LOP.

Noot: over het algemeen liggen de streefnormen hoger dan de voorbije schooljaren. Dit hangt onder andere samen met de automatische toekenning en/of andere berekeningswijze van de schooltoeslag.

### **Hoe?**

Het ingeven van de capaciteit en de streefnormen kan onder het luik "Scholen". U krijgt vervolgens toegang tot uw gegevens door te klikken op "Bewerken / wijzigen". Ga vervolgens naar het tabblad "**Capaciteit".**

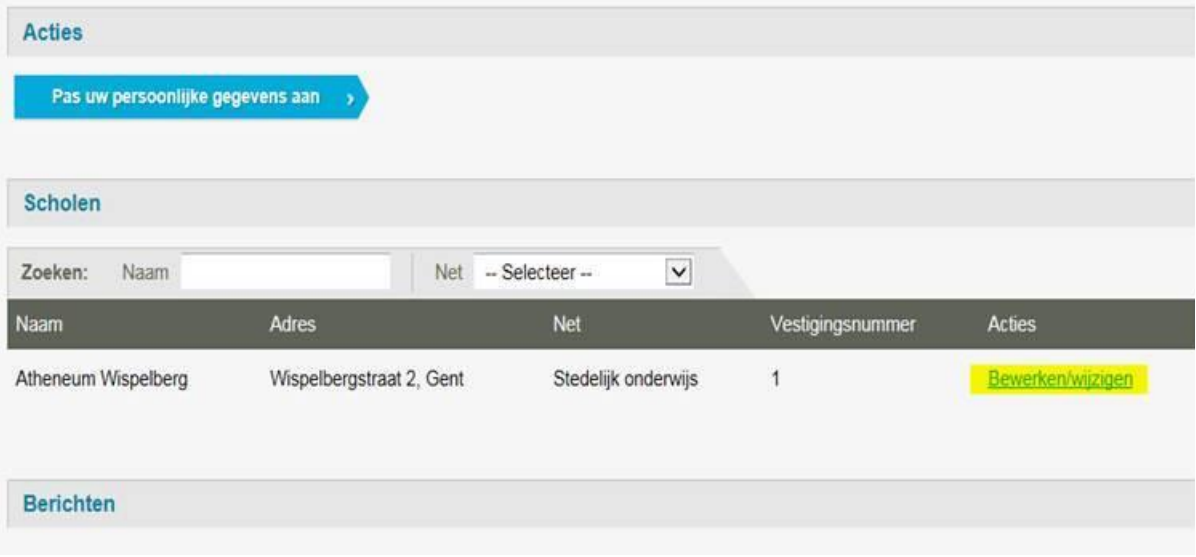

### <span id="page-3-1"></span>**Wat vragen we aan u?**

- Kies de juiste leerlingengroep (administratieve groep), 1A of 1B
- Voer de capaciteit in onder Max;
	- **Voor de start van de aanmeldingen is de capaciteit MAX gelijk aan het aantal vrije plaatsen.**
- Voer het %IND in: gewoon onderwijs volgens de gemaakte afspraken, BuSO doet/kan dit niet. Het kader streefnormen in bijlage biedt u het overzicht van de gemaakte afspraken in het LOP Gent SO. U vindt er voor uw school een vast streefcijfer of een interval waarbinnen u een streefcijfer kan bepalen.
- Doe dit voor elke leerlingengroep (administratieve groep).
- <span id="page-3-2"></span>• Controleer of het vak Schoolcapaciteit (Maximale capaciteit school) leeg is. Deze optie is niet van toepassing in het LOP Gent SO.

• Wanneer u drukt onder "Acties" op "Editeren" (potloodje) kan u gegevens toevoegen.

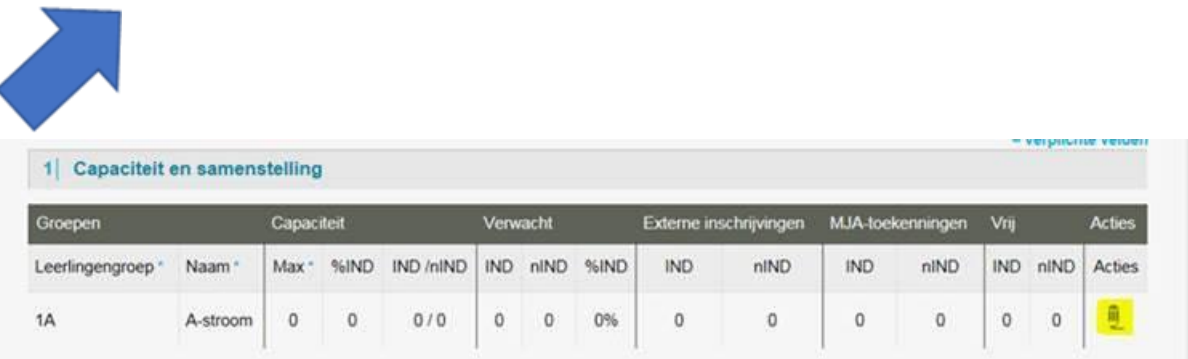

• De nieuwe cijfergegevens bewaren door op het **V-tje** te drukken onder "Acties" (**NIET** drukken op Bewaren onderaan de pagina).

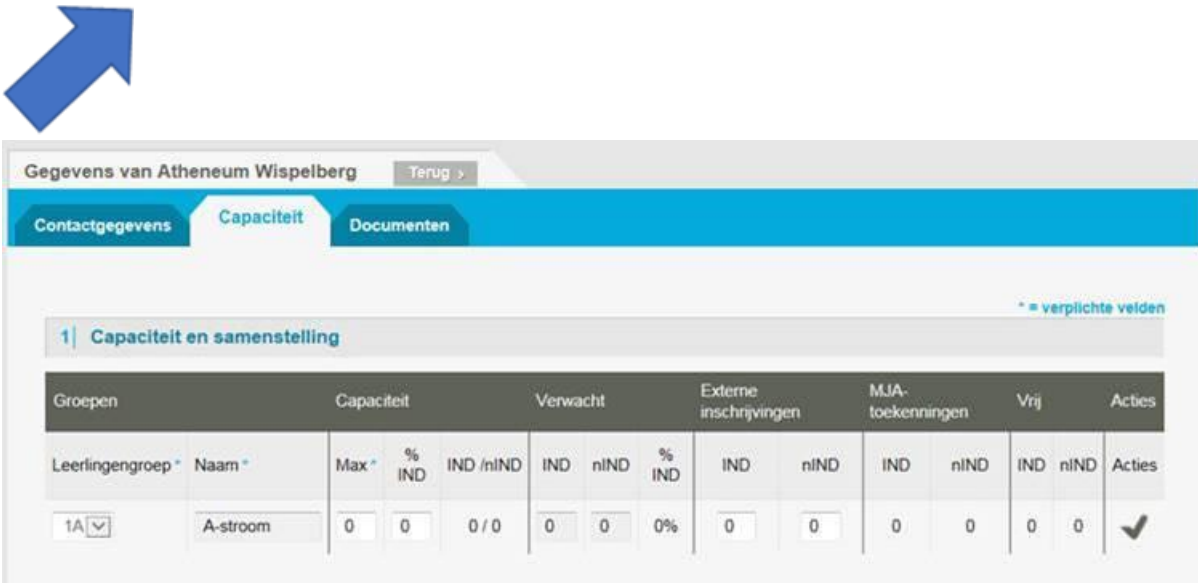

### <span id="page-4-0"></span>**Meer informatie over geldende bepalingen?**

Omzendbrief SO/2012/01: [https://data-onderwijs.vlaanderen.be/edulex/document.aspx?docid=14370#11](https://eur03.safelinks.protection.outlook.com/?url=https%3A%2F%2Fdata-onderwijs.vlaanderen.be%2Fedulex%2Fdocument.aspx%3Fdocid%3D14370%2311&data=04%7C01%7Cmaarten.haesaert%40ond.vlaanderen.be%7C5ebf5717d81546c6504b08d8c862582d%7C0c0338a695614ee8b8d64e89cbd520a0%7C0%7C0%7C637479672010968947%7CUnknown%7CTWFpbGZsb3d8eyJWIjoiMC4wLjAwMDAiLCJQIjoiV2luMzIiLCJBTiI6Ik1haWwiLCJXVCI6Mn0%3D%7C1000&sdata=6PPPHOnE3kwIZekw0pOwtYUmuY4i7gSSy5clOmIONRg%3D&reserved=0)

# <span id="page-4-1"></span>**Ter herinnering: Infosessie aanmelden en inschrijven voor directies en schoolmedewerkers**

We organiseren opnieuw een infosessie voor directies en schoolmedewerkers. De infosessie gaat digitaal door via microsoft teams.

### **Doelgroep**

Directies en schoolmedewerkers die nog niet (helemaal) vertrouwd zijn met meldjeaan, maar uiteraard zijn ook ervaren directies en medewerkers die hun kennis willen bijspijkeren of opfrissen van harte welkom. U mag met meerdere mensen uit uw school de sessie volgen.

#### **Wanneer**

### **Dinsdag 15/02/2022 van 13:30 tot 16:00**

U hoeft niet het volledige programma te volgen, hou er wel rekening mee dat het vooropgestelde programma uitgaat van richturen.

### **Inschrijven**

Inschrijven kan via [deze link.](https://forms.office.com/Pages/ResponsePage.aspx?id=pjgDDGGV6E641k6Jy9UgoNyutzMQlzVKnv_9rmAE0chUMEw4T1NBTDdaWTZIUlhMQUI0T0Q2OVlZWC4u) U ontvangt voor de infosessie een uitnodiging en de link om deel te nemen. Registreer uw aanwezigheid zodat we u, indien nodig, kunnen contacteren.

### **Programma**

### **13:30 Inschrijven in het gewoon en buitengewoon onderwijs**

Toelichting bij het aanmelden en inschrijven in het gewoon en buitengewoon onderwijs.

### **14:00 Aanmelden**

Kwaliteitsvolle ondersteuning bij aanmelden. We doorlopen de verschillende aanmeldschermen.

### **14:45 Het scholenportaal**

We doorlopen het scholenportaal en overlopen wat op welk moment te gebeuren staat.

### **Deelnemen aan deze sessie**

<span id="page-5-0"></span>**[Klik hier om deel te nemen](https://teams.microsoft.com/l/meetup-join/19%3ameeting_M2FjM2I2MjktMDc0ZS00ZWY1LTg2MjMtZDYzMWQxZDY2YTc0%40thread.v2/0?context=%7b%22Tid%22%3a%220c0338a6-9561-4ee8-b8d6-4e89cbd520a0%22%2c%22Oid%22%3a%2233b7aedc-9710-4a35-9eff-fdae6004d1c8%22%7d)** 

### <span id="page-5-1"></span>**Meer informatie over de werking van meldjeaan?**

Raadpleeg de handleiding in bijlage. De actuele versie van de handleiding is te downloaden via het tabblad "documenten" op [https://meldjeaansecundair.gent.be.](https://eur03.safelinks.protection.outlook.com/?url=https%3A%2F%2Fmeldjeaansecundair.gent.be%2F&data=04%7C01%7Cmaarten.haesaert%40ond.vlaanderen.be%7C5ebf5717d81546c6504b08d8c862582d%7C0c0338a695614ee8b8d64e89cbd520a0%7C0%7C0%7C637479672010978896%7CUnknown%7CTWFpbGZsb3d8eyJWIjoiMC4wLjAwMDAiLCJQIjoiV2luMzIiLCJBTiI6Ik1haWwiLCJXVCI6Mn0%3D%7C1000&sdata=8z7VLrQN1VyZ0IYUp7DLOCHNc18NhkSPwqK%2B02QeQxc%3D&reserved=0)

### <span id="page-5-2"></span>**Veelgestelde vragen over meldjeaan**

<https://meldjeaansecundair.gent.be/faq>

### <span id="page-5-3"></span>**Helpdesk meldjeaan**

Helpdesk voor ouders: Gentinfo 09/210 10 10 Helpdesk voor scholen: contacteer Maarten via 02/553 17 82 of [meldjeaansecundair.gent@ond.vlaanderen.be](mailto:meldjeaansecundair.gent@ond.vlaanderen.be)

### <span id="page-5-4"></span>**Registratie nieuwsbrief**

Stuur de nieuwsbrief door naar de medewerkers van uw school die instaan voor afhandeling van de aanmeldingen en inschrijvingen.

Wenst u extra medewerkers van uw school te registreren voor de nieuwsbrief? Dit kan via [deze](https://forms.office.com/Pages/ResponsePage.aspx?id=pjgDDGGV6E641k6Jy9UgoNyutzMQlzVKnv_9rmAE0chUOVVKQzhNSkM5V1pMOVdOU1lLNzhIU1lMMy4u)  [link.](https://forms.office.com/Pages/ResponsePage.aspx?id=pjgDDGGV6E641k6Jy9UgoNyutzMQlzVKnv_9rmAE0chUOVVKQzhNSkM5V1pMOVdOU1lLNzhIU1lMMy4u)